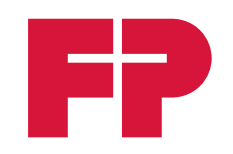

#### DEUTSCHLAND

# Kurzreferenz**PostBase Vision**

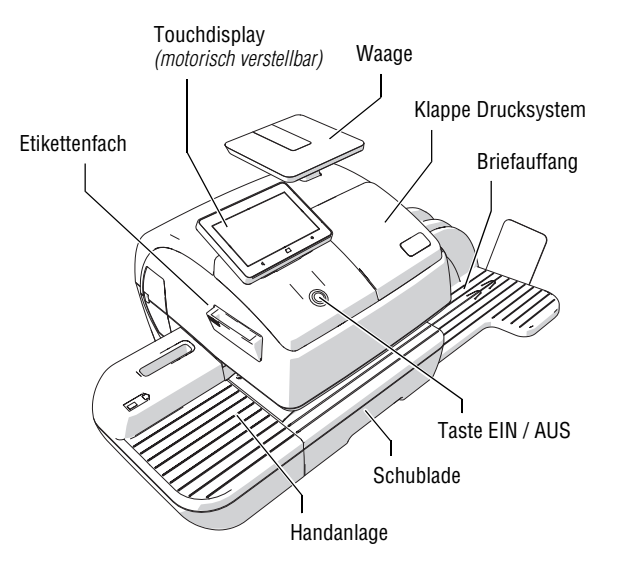

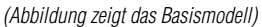

#### **Was Sie wissen sollten …**

Diese Kurzreferenz richtet sich ausschließlich an Nutzer, die schon Erfahrung im Umgang mit dem Frankiersystem PostBase Vision haben.

Die Kurzreferenz beschreibt eine Auswahl häufig genutzter Funktionen. Umfassende Informationen lesen Sie im Referenzhandbuch PostBase Vision, das als Download bei Francotyp-Postalia verfügbar ist.

51.0059.3380.00 Rev. 02 / 2023-03 / 250 / helbig berlin

51.0059.3380.00

Rev. 02 / 2023-03 / 250 / helbig berlin

Lesen Sie das Referenzhandbuch für wichtige Hinweise

- zum bestimmungsgemäßen Gebrauch
- zum sicheren Umgang mit dem Frankiersystem
- zu Wartung, Pflege und Service
- zur Abhilfe bei Störungen.

## **Display mit Frankiermenü**

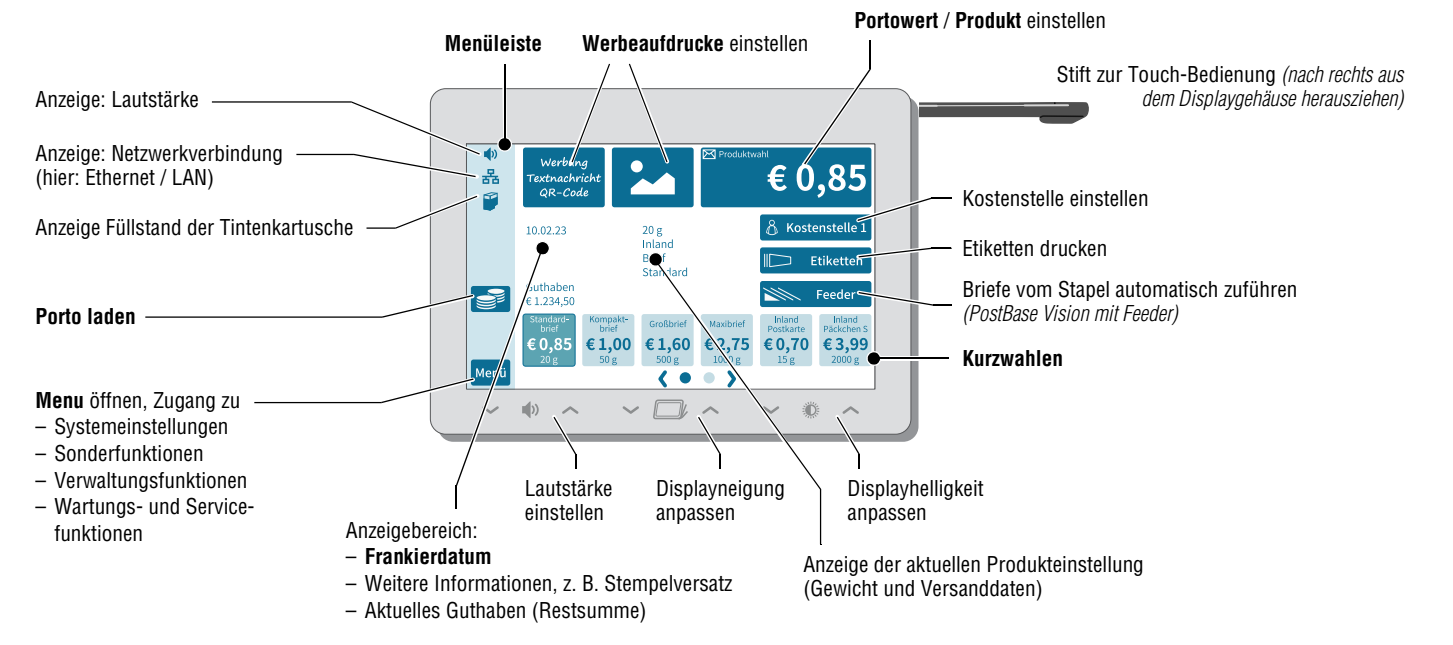

*Hinweis: Verfügbarkeit der dargestellten Funktionen ist abhängig von der gewählten Ausstattung*

### **Frankierdruck einstellen**

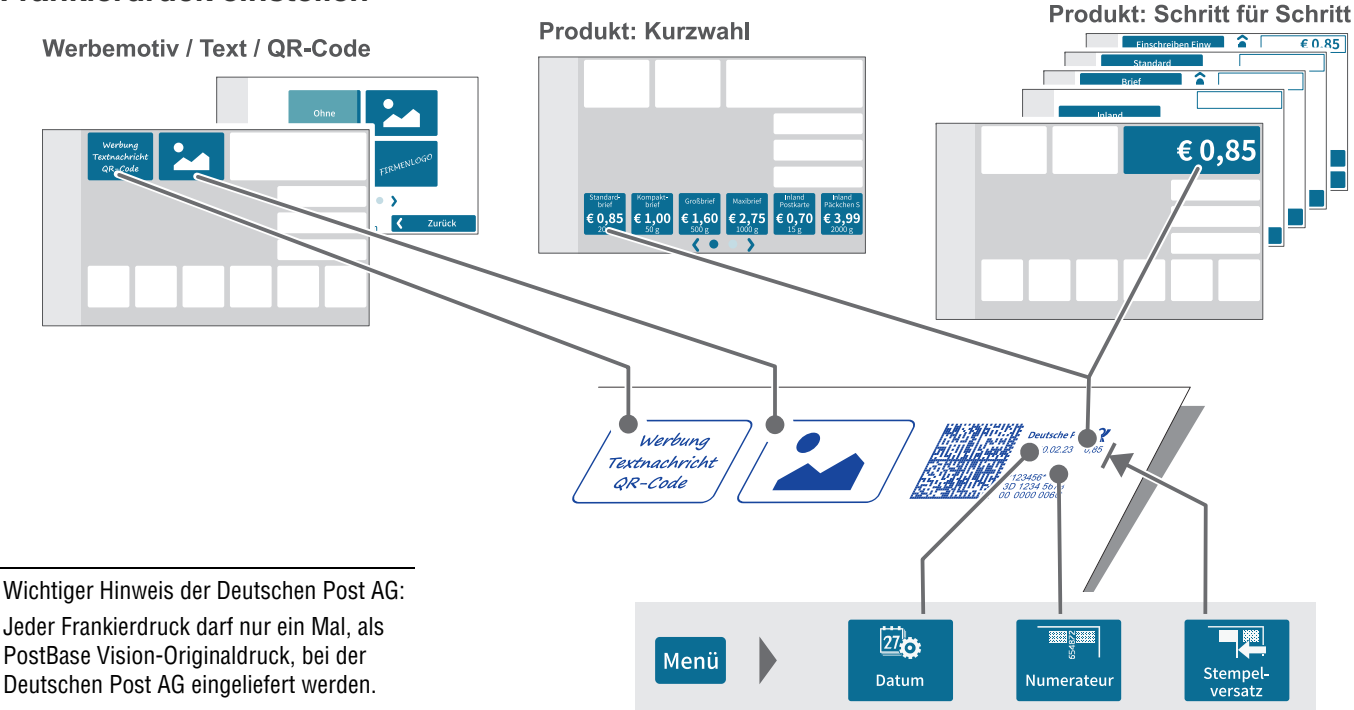

### **PostBase Vision ein- / ausschalten**

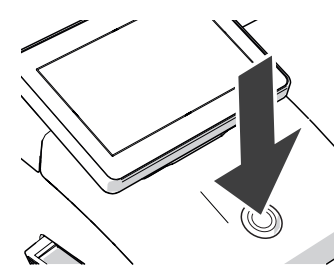

**EIN:** Taste EIN / AUS kurz drücken.

**Aufwecken aus Standby:** Display berühren oder Taste EIN / AUS kurz drücken.

**AUS:** Taste EIN / AUS 3 Sekunden drücken.

### **Frankieren**

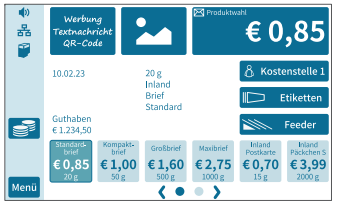

- **Bevor Sie frankieren …**– Produkt gewählt?
- Brief gewogen? – Übrige Einstellungen zum
- Frankieren wie gewünscht?
- Ausreichend Guthaben?
- Richtige Kostenstelle? – Stückzähler zurücksetzen?
- Barcodedruck für BZL?

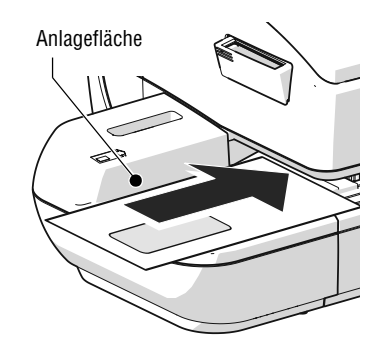

#### **Einen Brief anlegen**  (Handanlage)

So legen Sie einen Brief an der Handanlage an: – zu bedruckende Seite oben (Adressfeld sichtbar) – Oberkante liegt bündig an der Anlagefläche an.

PostBase Vision erkennt den Brief, zieht ihn ein und frankiert.

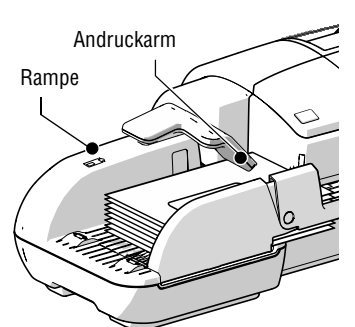

### **Briefstapel anlegen**

(PostBase Vision Feeder) Vorbereiteten Briefstapel an der Rampe anlegen (die zu bedruckende Seite liegt oben).

Andruckarm nach unten auf den Briefstapel schwenken.

PostBase Vision zieht die Briefe einzeln vom Stapel ab und frankiert.

### **Etiketten frankieren**

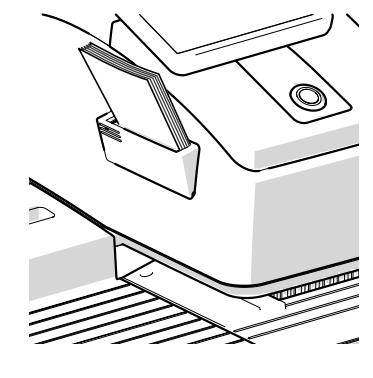

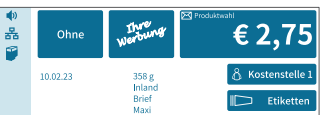

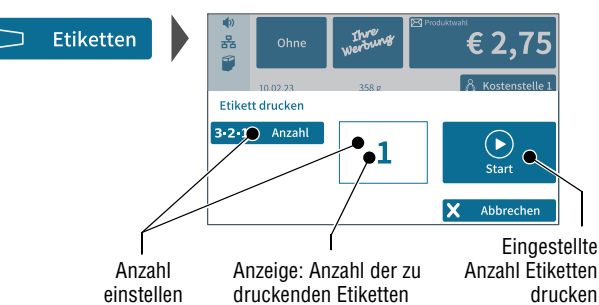

### **Barcodedruck für Briefzusatzleistungen**

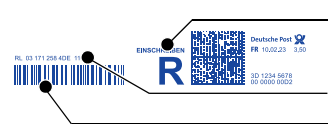

# Briefzusatzleistung (BZL) im Klartext

Sendungsnummer Barcode

#### **Barcode ein- / ausschalten**

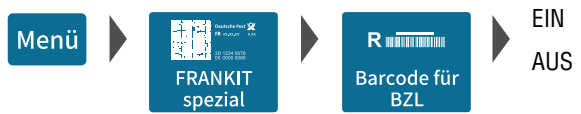

### **Ausgewählte Menüfunktionen**

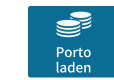

Bestimmten Betrag als Guthaben in die Maschine laden, Ladebericht drucken

 $\overline{a}$ Register

Postalische Kennwerte und Verbrauchsinformationen anzeigen / ausdrucken

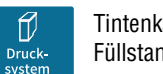

Tintenkartusche wechseln, reinigen, Füllstand anzeigen, Testdruck

 $\begin{array}{c}\n\hline\n\end{array}\n\quad\n\begin{array}{c}\n\hline\n\end{array}\n\quad\n\begin{array}{c}\n\hline\n\end{array}\n\end{array}\n\quad\n\begin{array}{c}\n\hline\n\end{array}\n\quad\n\begin{array}{c}\n\hline\n\end{array}\n\end{array}\n\quad\n\begin{array}{c}\n\hline\n\end{array}\n\quad\n\begin{array}{c}\n\hline\n\end{array}\n\end{array}\n\quad\n\begin{array}{c}\n\hline\n\end{array}\n\quad\n\begin{array}{c}\n\hline\n\end{array}\n\end{array}$ 

Sonderfunktionen nutzen, z. B. Nur Werbung drucken, Nummerieren, Eingangspost stempeln

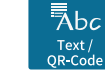

Textnachrichten und QR-Codes eingeben, ändern, löschen

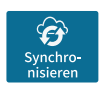

PostBase Vision mit Datenzentrum synchronisieren, Updates laden, Diagnosedaten an Service senden, Status anzeigen (letzter erfolgreicher Datenabgleich)

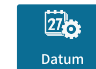

Datum für den Frankierdruck einstellen (Sendungen vordatieren)

Frankierdruck nach links versetzen: Betrag für den Versatz einstellen

 $\mathcal{Z}_{27}$ Stückzähle Anzahl der Frankierungen anzeigen Stückzähler auf Null zurücksetzen

 $\leftarrow$ **Stapelwiege**  Wiegemodus der internen Waage einstellen, Stapelwiegen: Sendung beim Entnehmen vom Stapel wiegen

 $R<sup>2</sup>$ 

Verbrauchsdaten (Anzahl, Portoverbrauch je Kostenstelle) anzeigen / ausdrucken, Kostenstellenzähler Null setzen

录 Kurzwahle<br>verwalten

Kurzwahlen umbenennen, löschen, auf Werkseinstellungen zurücksetzen

 $\mathbb{C}_{\Phi}$ سي<br>Installungا Netzwerkeinstellungen (Ethernet / LAN, WLAN) für die Verbindung zum Datenzentrum konfigurieren

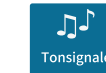

Signaltöne (Profil) einstellen

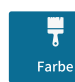

Farbe der Menüleiste einstellen

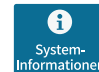

Wichtige Systemparameter anzeigen (Maschinenkennung, Softwareversion, Tariftabelle, Ausstattung u. a.)

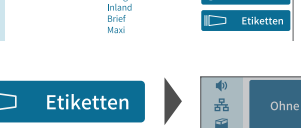

**Etiketten einlegen** Etikettenfach ausklappen: geriffelte Fläche drücken. Banderole vom Etikettenpäckchen entfernen.

– zu bedruckende Papierseite

– in Richtung des aufgedruckten Pfeils bis zum Anschlag

zeigt nach oben

einschieben.

**Etiketten frankieren**Frankierdruck einstellen.

Einlegen:

Stempel